# *Is your pair eligible to participate in match runs?*

There are 2 types of status for KPD donors and candidates:

**KPD Status:** *Active, Inactive, or Removed,* is set by the transplant hospital at the bottom of the donor and candidate details page.

**Candidate/Donor KPD eligibility status:** *Eligible or Ineligible*, is automatically set by the KPD system, based on data entered by the transplant hospital. Complete any field marked with \* for a donor or candidate to be eligible to participate in match runs.

## **Donors and candidates must be active and eligible to participate in match runs (have the potential to match).**

You can check donor and candidate eligibility status through the dashboard (first page after accessing the KPD widget from Secure Enterprise), the donor/candidate summary page (top left corner), or running a report from the Reports tab.

### **How to determine eligibility status**

1. Donors and/or candidates you have listed as 'Active' but are 'Ineligible' to participate in match runs will be highlighted in orange. Select this orange link to view the list of donors and candidates.

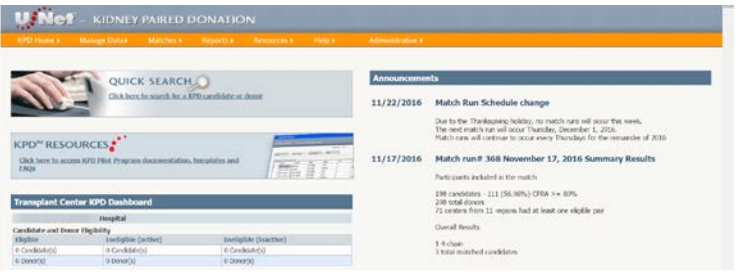

#### **Candidate and Donor Eligibility**

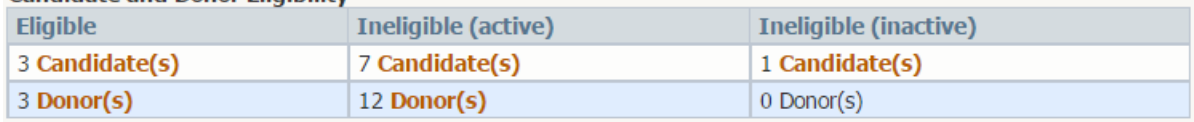

2. From this list, select the KPD candidate or donor ID and then the **Ineligible** link in the top left corner to pull up a list of specific ineligible reasons

Candidate KPD eligibility status: Ineligible

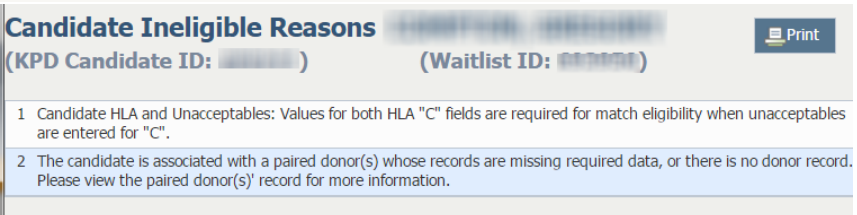

3. Alternatively, go to the Reports tab and choose Ineligible Pairs Report. Use the + and – signs to expand and collapse the Ineligible reasons. Select the donor and candidate ID # to link to the candidate page and edit the record.

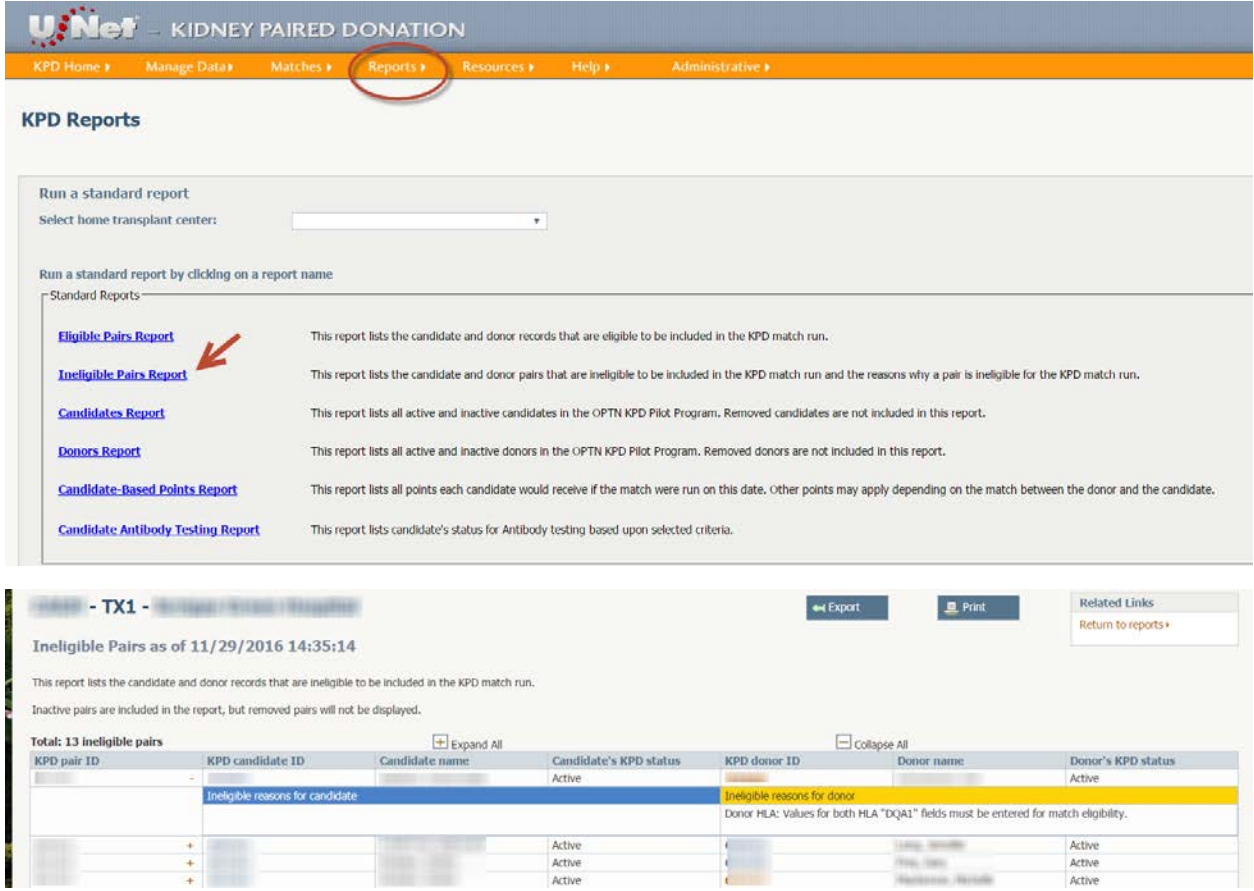

## **For questions or more information contact**

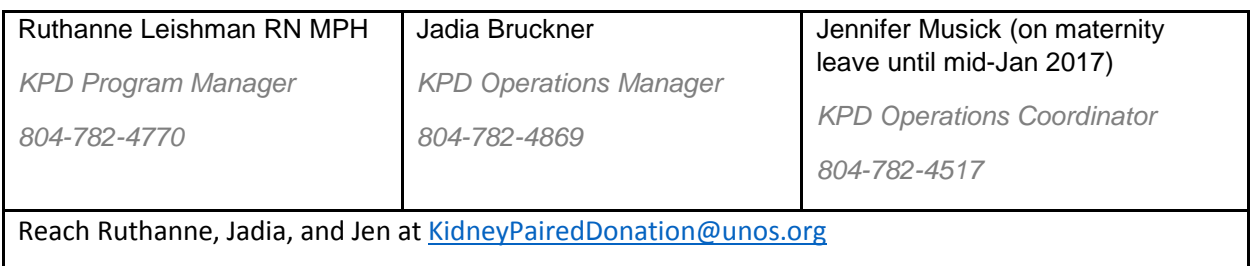